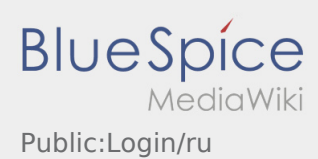

## Anmeldebildschirm

Sie haben bereits eine SMS mit den Zugangsdaten erhalten:

Folgen Sie bitte den Anweisungen, innerhalb der SMS. Nutzen Sie die Ihnen zugesandte SMS, um Ihr persönliches Passwort zu setzten. Bitte beachten Sie, dass das Passwort mindestens 8 Zeichen lang sein muss.

- Sie haben noch keine SMS mit dem Zugangsdaten erhalten kontaktieren Sie bitte **inTime**.
- **Sollten Sie Ihr Passwort vergessen haben, wenden Sie sich bitte an inTime.**

## **Полезные советы**

- [Как получить данные доступа к приложению?](https://driverappwiki.intime.de/DriverApp/index.php/FAQ:Wie_erhalte_ich_die_Zugangsdaten_f%C3%BCr_die_App%3F/ru)
- [Как сообщить о пустой машине?](https://driverappwiki.intime.de/DriverApp/index.php/FAQ:Wie_kann_ich_mich_Leermelden%3F/ru)
- [Могу ли я это приложение использовать за границей?](https://driverappwiki.intime.de/DriverApp/index.php/FAQ:Kann_ich_die_App_im_Ausland_nutzen%3F/ru)
- [Что делать, если возникли проблемы при регистрации?](https://driverappwiki.intime.de/DriverApp/index.php/FAQ:Was_mache_ich_bei_Problemen_bei_der_Anmeldung%3F/ru)